## Using Google Classroom at School -On a Chromebook

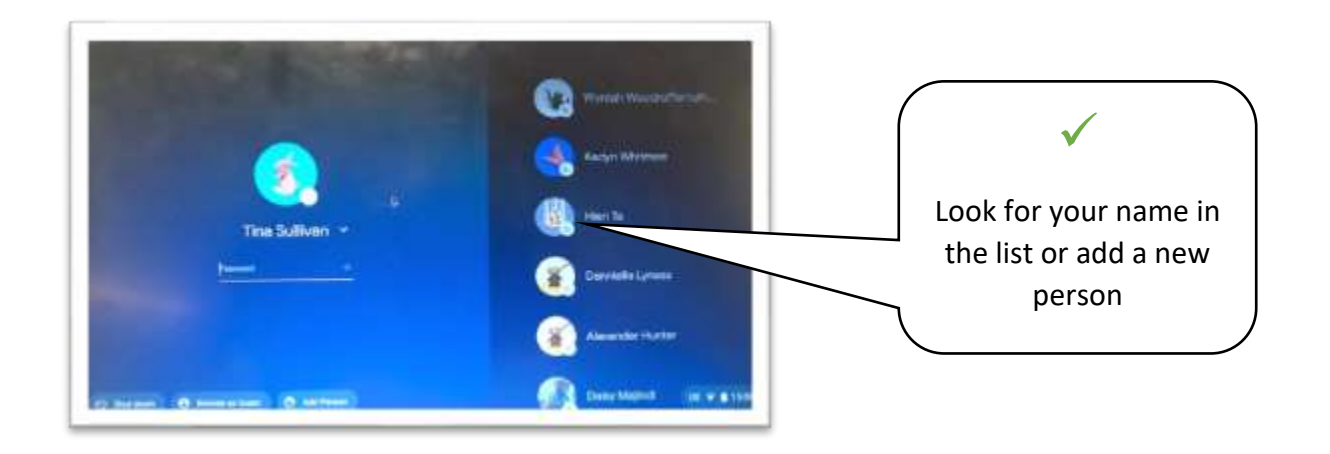

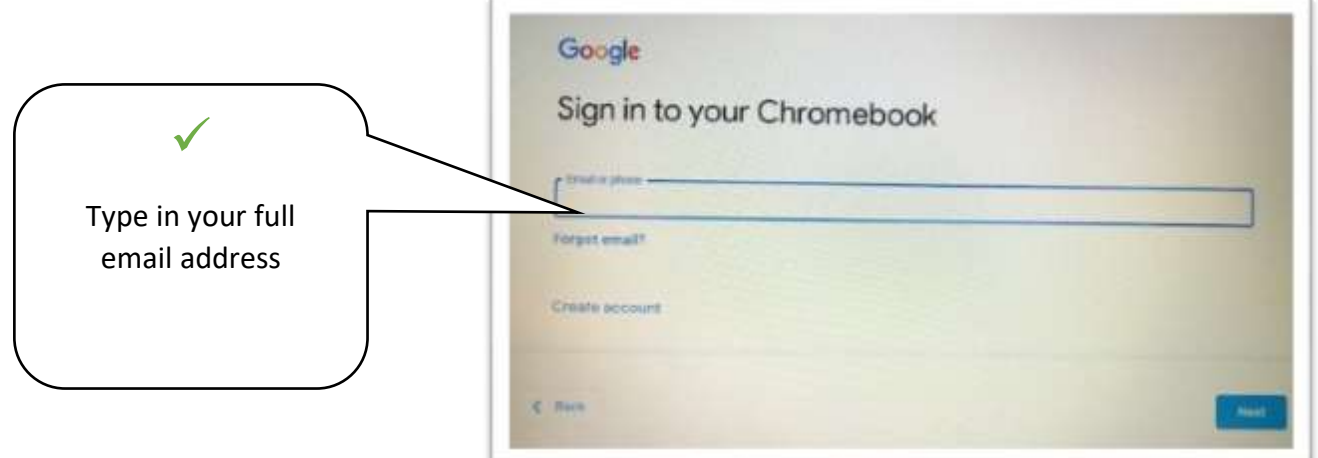

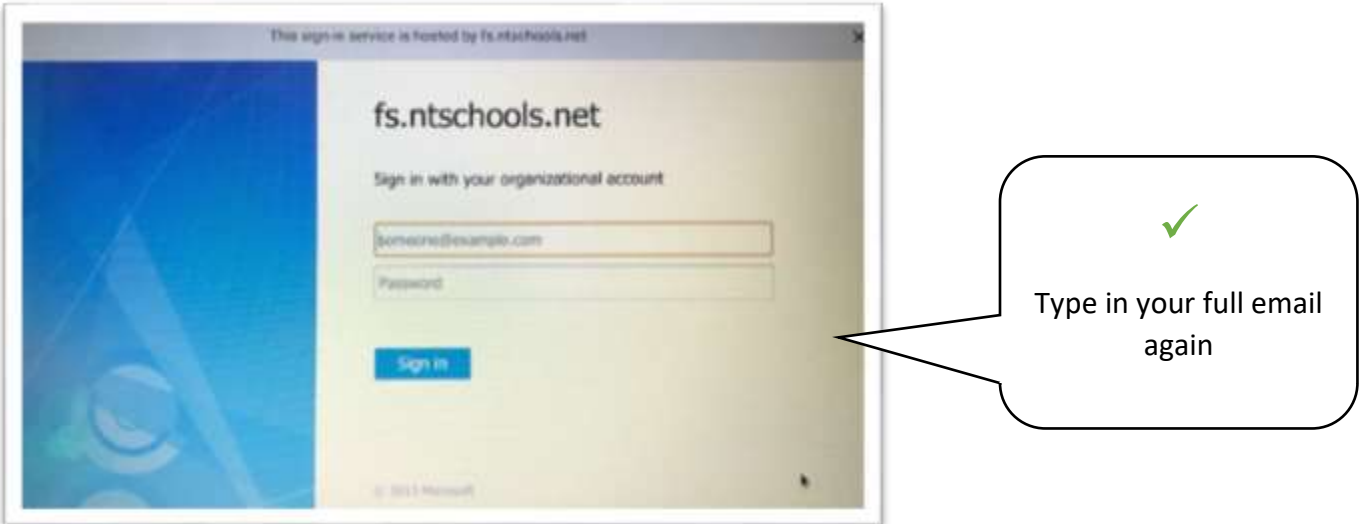

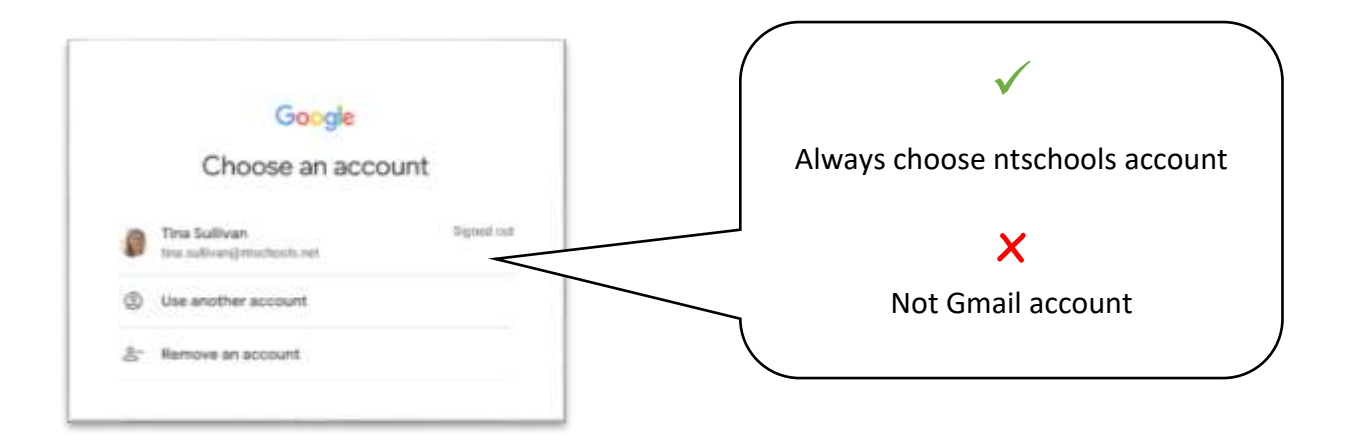

If you need to join a class, select the plus symbol on the right hand side

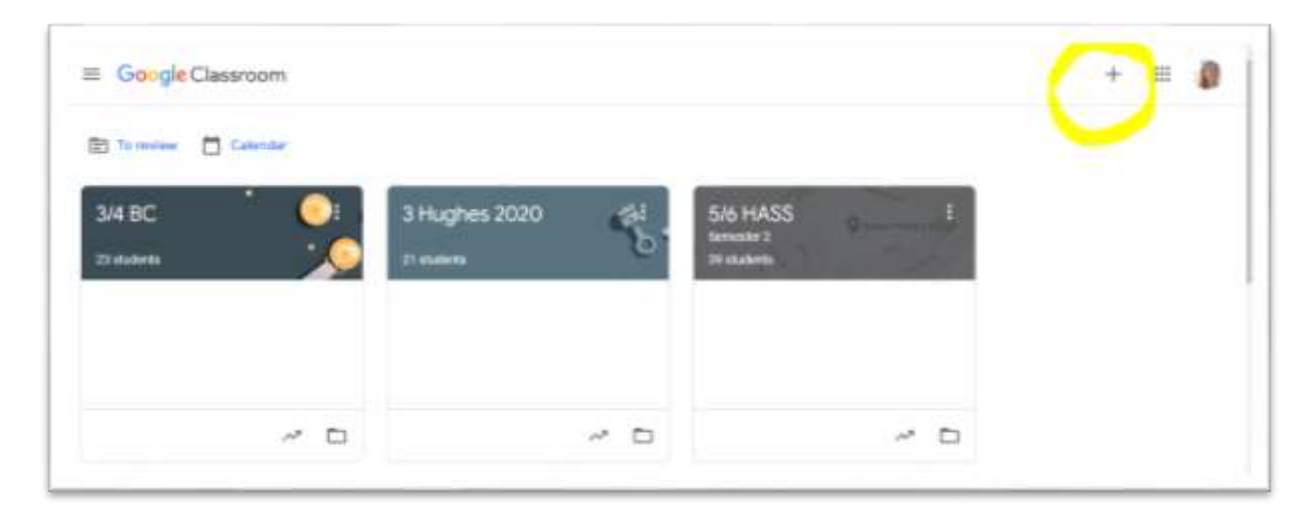

Enter the class code for the google classroom you need to access

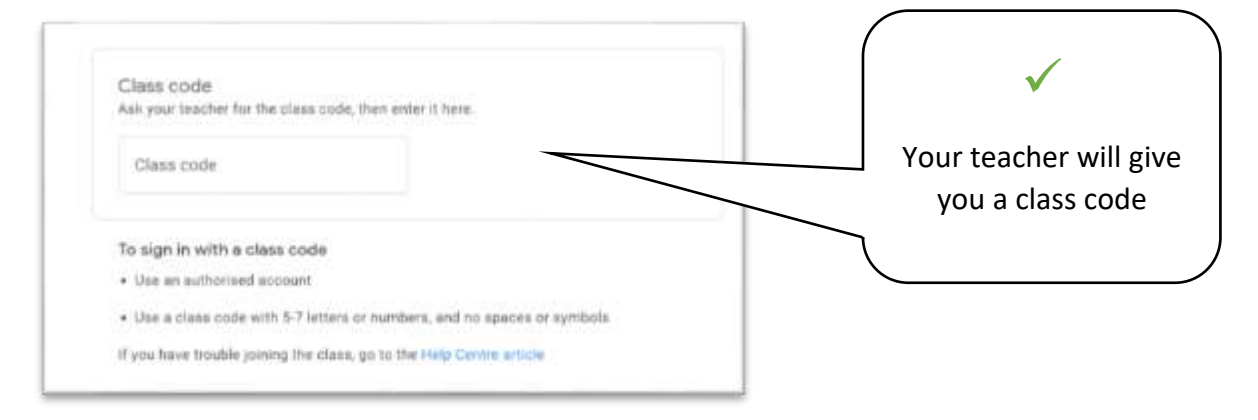

## How to find your way around Google Classroom

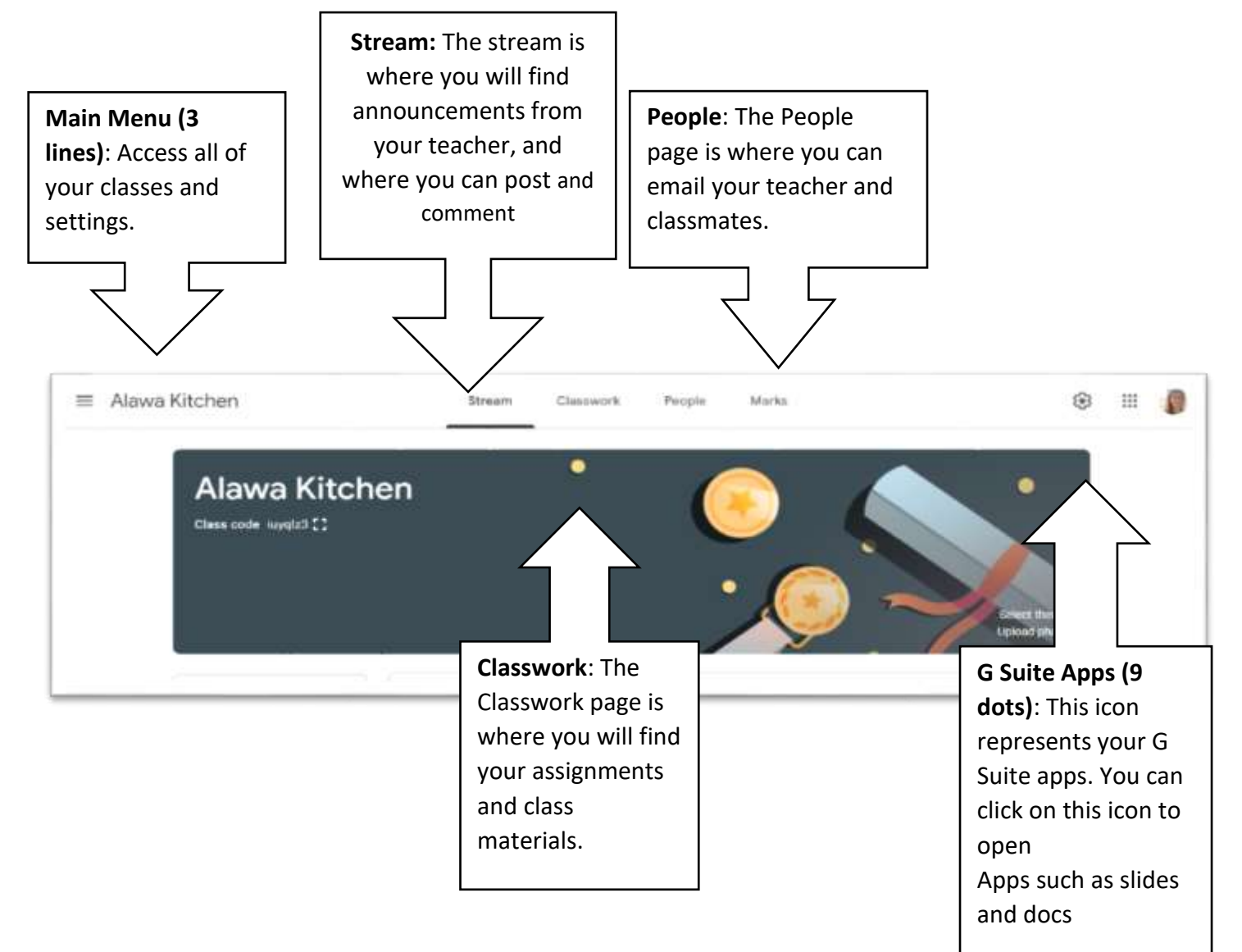

## Troubleshooting

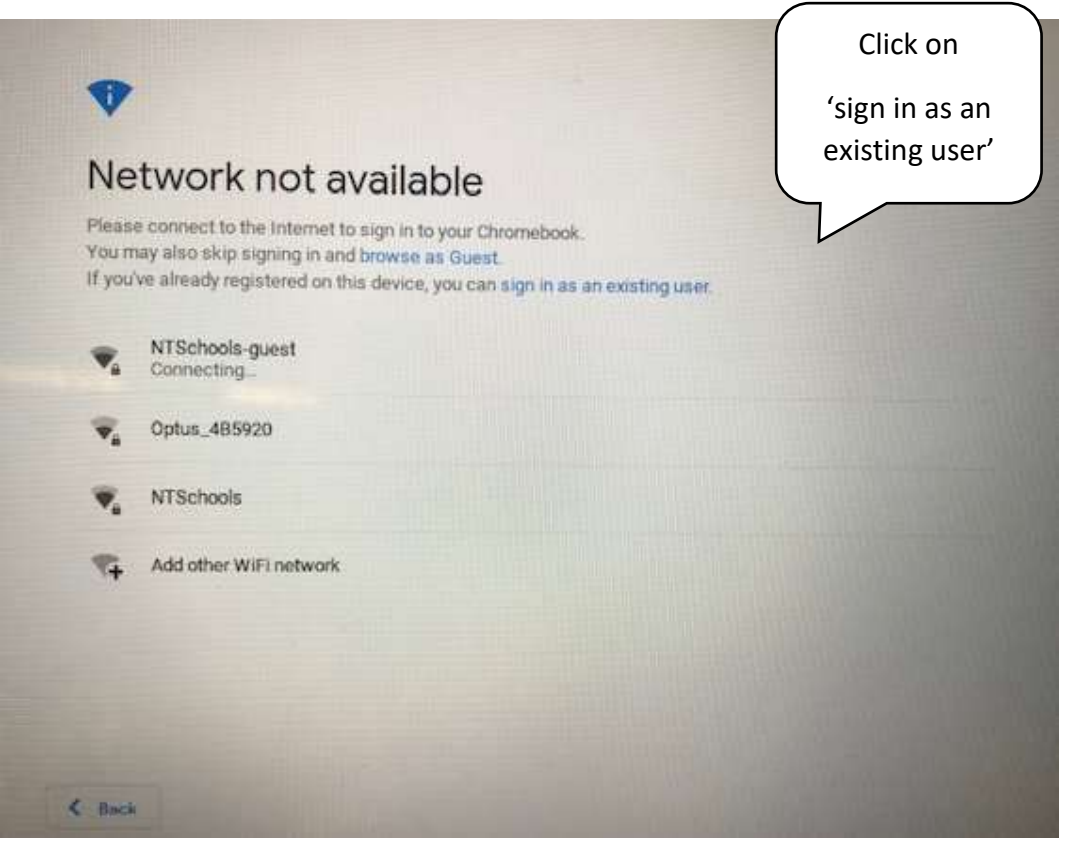